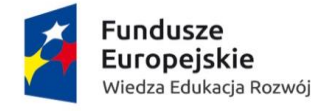

Unia Europejska Europejski Fundusz Społeczny

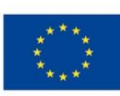

#### **Szanowni Państwo,**

**Przedstawiam opis jak poprawnie wypełnić formularz interaktywny** (ogólny).

**Należy zwrócić uwagę na moje komentarze po prawej stronie dokumentu** (*w dymkach*).

Na początku w arkuszu **WSTĘP** w pierwszym polu **- Wybierz projekt POWER**  wybieramy nazwę projektu, w jakim uczestniczymy. Następnie w polu - **Obecny status udziału w projekcie** – wybieramy jakiego momentu dotyczy załącznik – w tym przypadku wybieramy odpowiedź - **po zakończeniu udziału** w projekcie. W ostatnim polu wybieramy **status osoby na rynku pracy w chwili przystąpienia do projektu.**

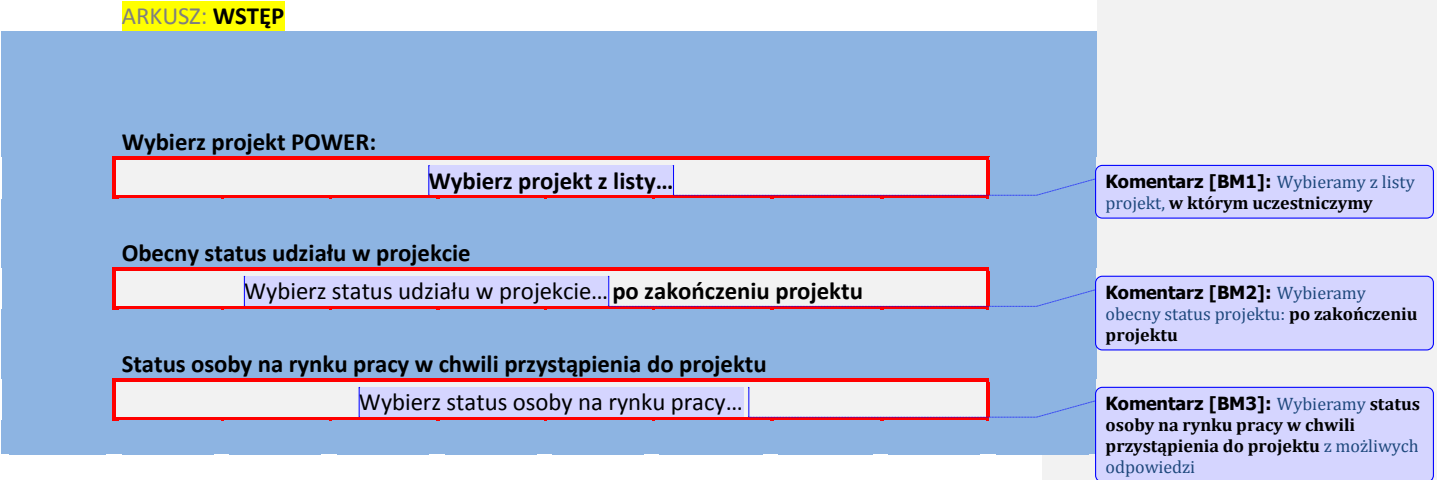

**UWAGA:** *Formularz jest identyczny dla wszystkich projektów jednak po wybraniu powyższych pól odpowiednio się sformatuje. Poniższy opis przedstawia formularz ogólny (bez wybrania konkretnego projektu z listy), dlatego nie wszystkie pola będą Państwo mieli dostępne do wypełnienia. Wypełniamy tylko pola białe (z białym tłem). Dodatkowo formularz zawiera pola z listą rozwijaną (oznaczone niebieskim obramowaniem).*

**W tym momencie formularz odpowiednio się sformatował i możemy przejść do arkusza WYDRUK w którym należy wypełnić dane w pustych polach** (z białym tłem).

--------------------------------------------------------------------------------------------------------------------------------------

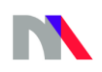

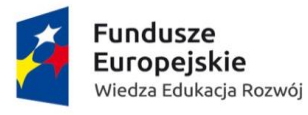

#### Unia Europejska Europejski Fundusz Społeczny

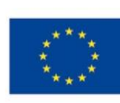

#### ARKUSZ: **WYDRUK Informacje o projekcie Numer umowy/ decyzji /aneksu**  POWR… **Numer umowy z MNiSW** *MNISW…………………………….* **Nazwa beneficjenta**  Ministerstwo Nauki i Szkolnictwa Wyższego **Nazwa uczelni** *np.: Uniwersytet im. Adama Mickiewicza w Poznaniu* **Kierunek** *np.: Pedagogika* **Tytuł projektu POWER** TP **Nazwa projektu** *np.: "Wielopromotorowy system ekspresyjny dla Escherichia coli (E. Co-Factory) jako zestaw nowych narzędzi dla biologii molekularnej oraz próby edycji genomów roślin w celu monitorowania niedoborów fosforu i poprawy cech użytkowych"* **Dane instytucji otrzymujących wsparcie – dane podstawowe Kraj** Polska **Nazwa instytucji**  NI **NIP**  00 **Komentarz [BM4]:** Formularz sam nadaje numer dla danego projektu **Komentarz [BM5]:** Wpisujemy numer umowy zawartej z Ministerstwem – **NIE DOTYCZY PROJEKTU - Liderzy w zarządzaniu uczelnią Komentarz [BM6]:** Formularz sam wypełnia to pole **Komentarz [BM7]:** Wpisujemy nazwę swojej uczelni **Komentarz [BM8]:** Wpisujemy nazwę kierunku, na którym odbywa się praktyka – **TYLKO DLA PROJEKTU - Program praktyk zawodowych w Państwowych Wyższych Szkołach Zawodowych Komentarz [BM9]:** Formularz sam wypełnia to pole **Komentarz [BM10]:** Wpisujemy nazwę realizowanego projektu – **TYLKO DLA PROJEKTU - Najlepsi z najlepszych! 2.0. Komentarz [BM11]:** Formularz sam wypełnia to pole **Komentarz [BM12]:** Wpisujemy nazwę swojej uczelni **Komentarz [BM13]:** Wpisujemy NIP swojej uczelni

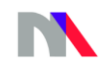

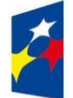

## **Unia Europejska**<br>Europejski Fundusz Społeczny

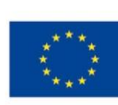

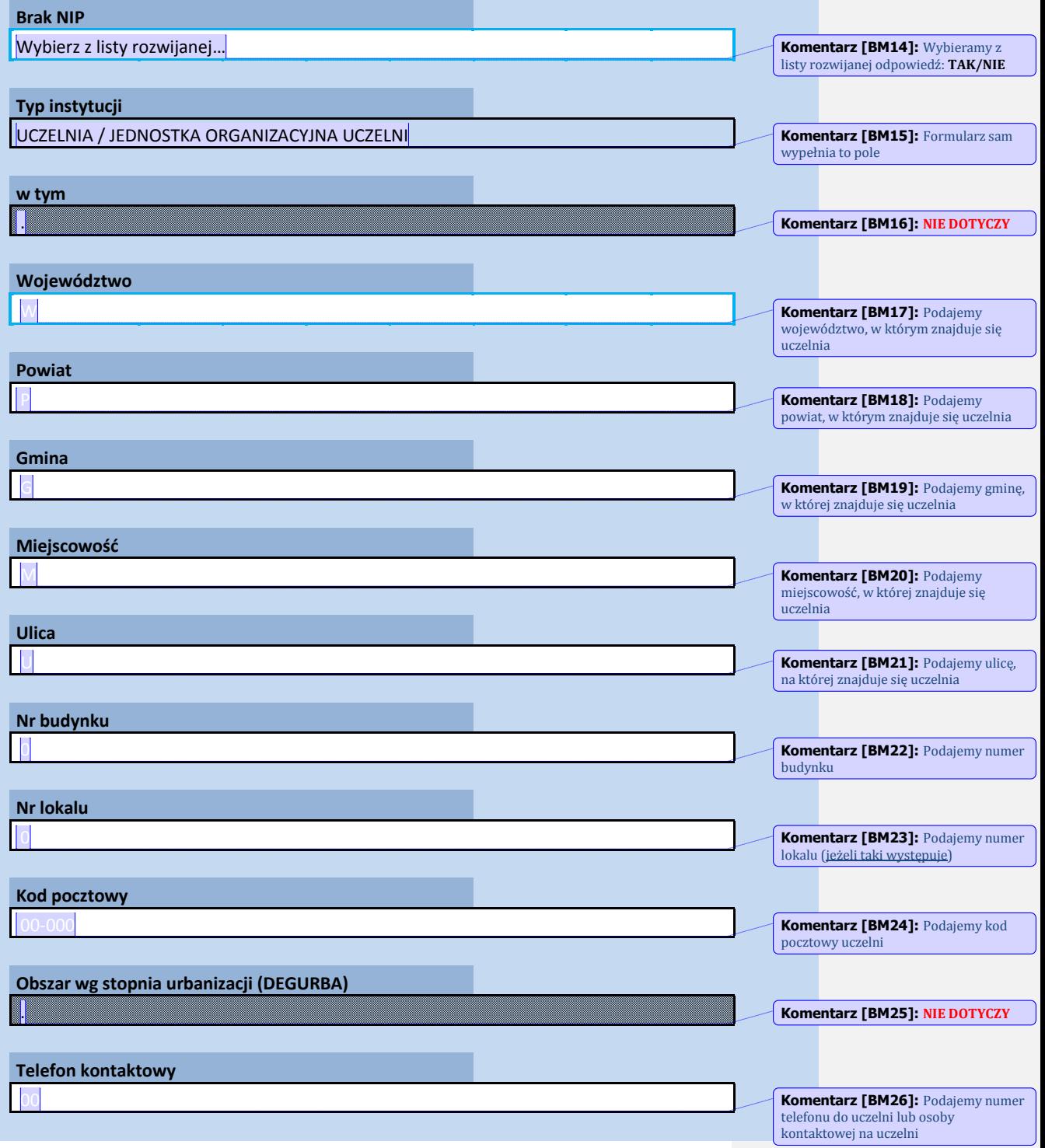

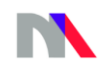

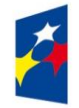

**Unia Europejska**<br>Europejski Fundusz Społeczny

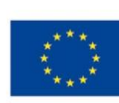

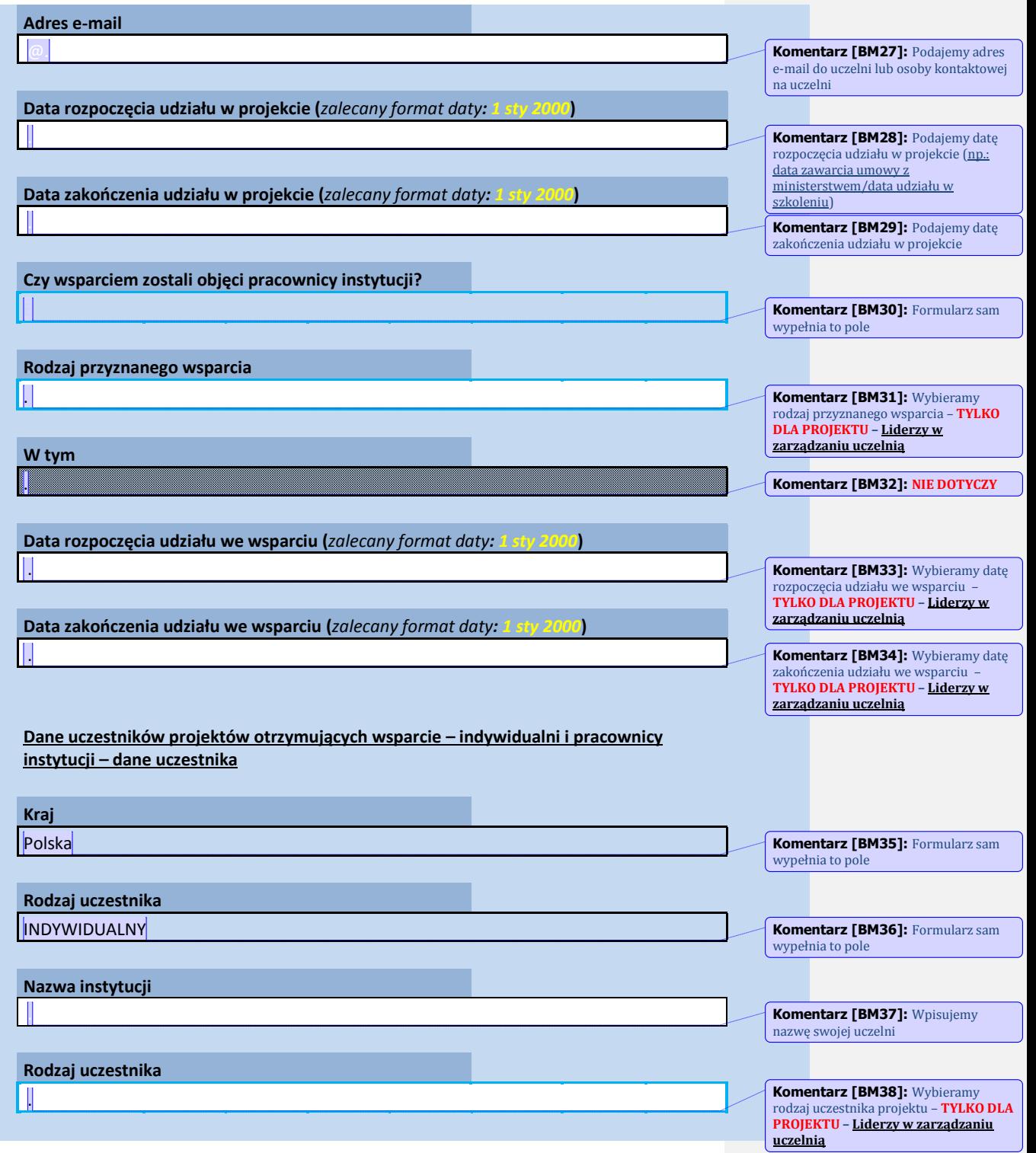

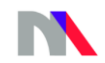

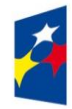

# **Unia Europejska**<br>Europejski Fundusz Społeczny

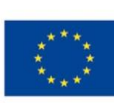

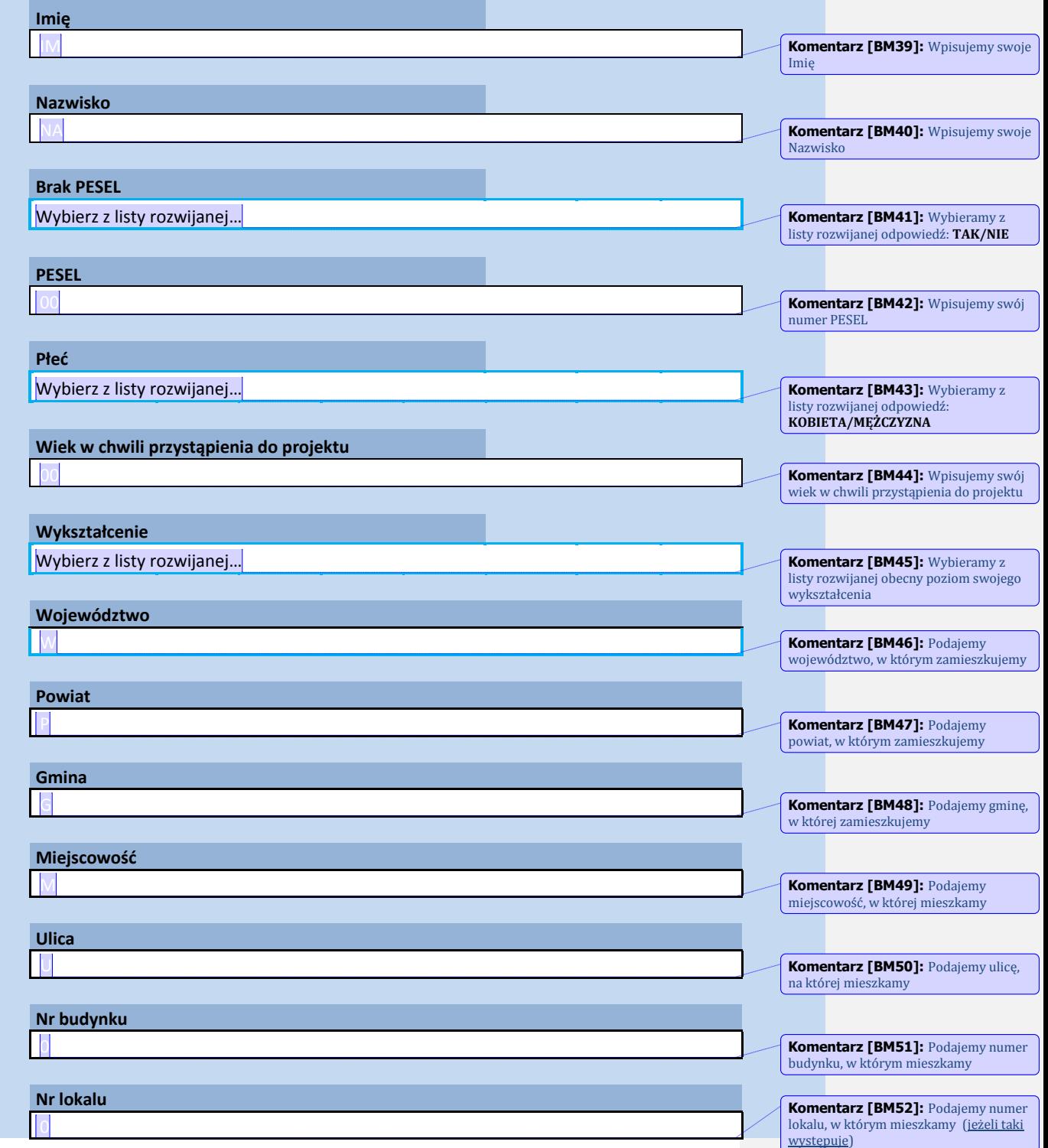

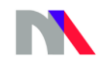

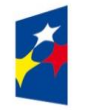

**Unia Europejska**<br>Europejski Fundusz Społeczny

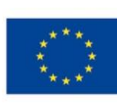

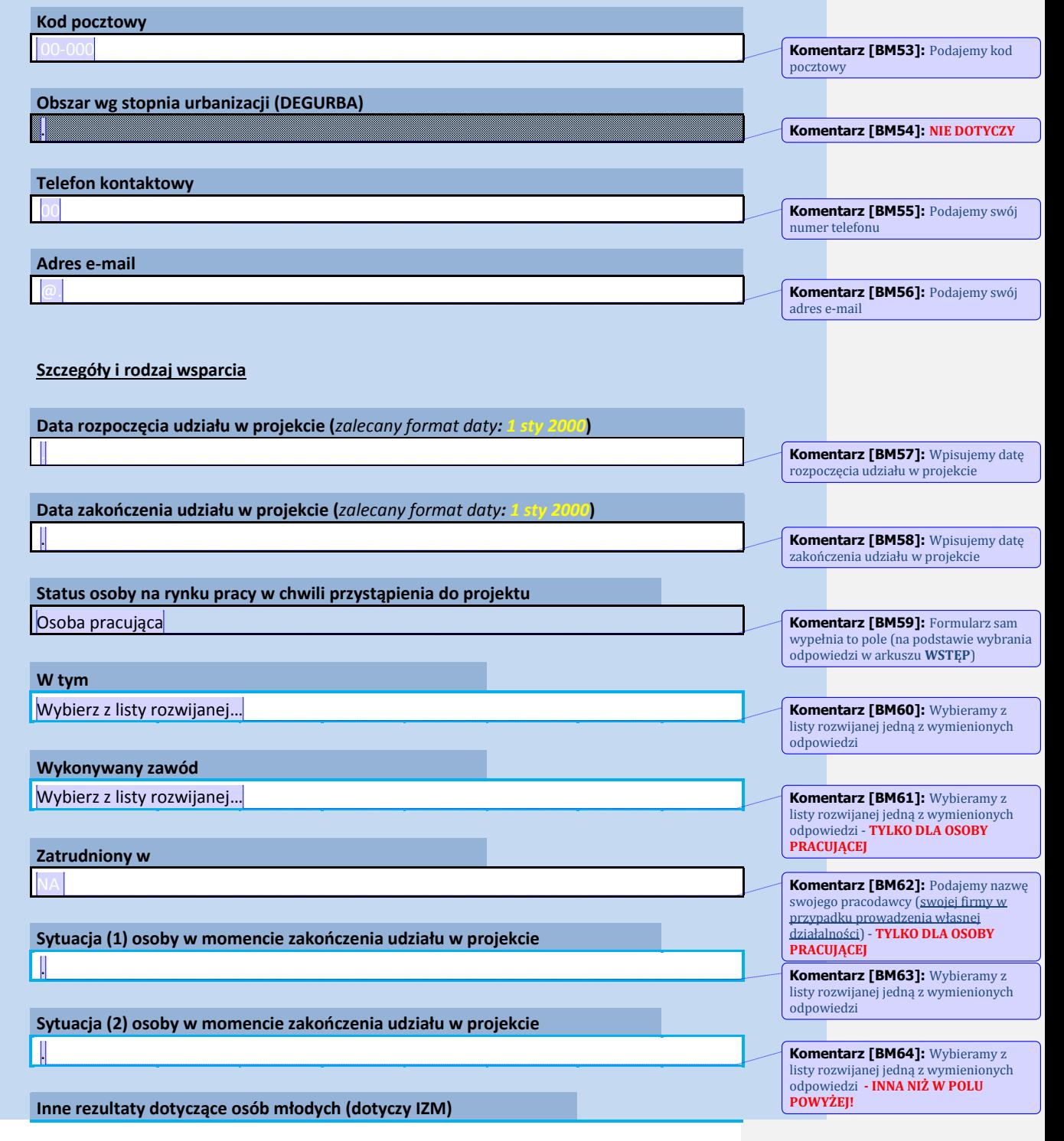

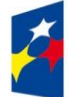

## **Unia Europejska**<br>Europejski Fundusz Społeczny

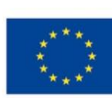

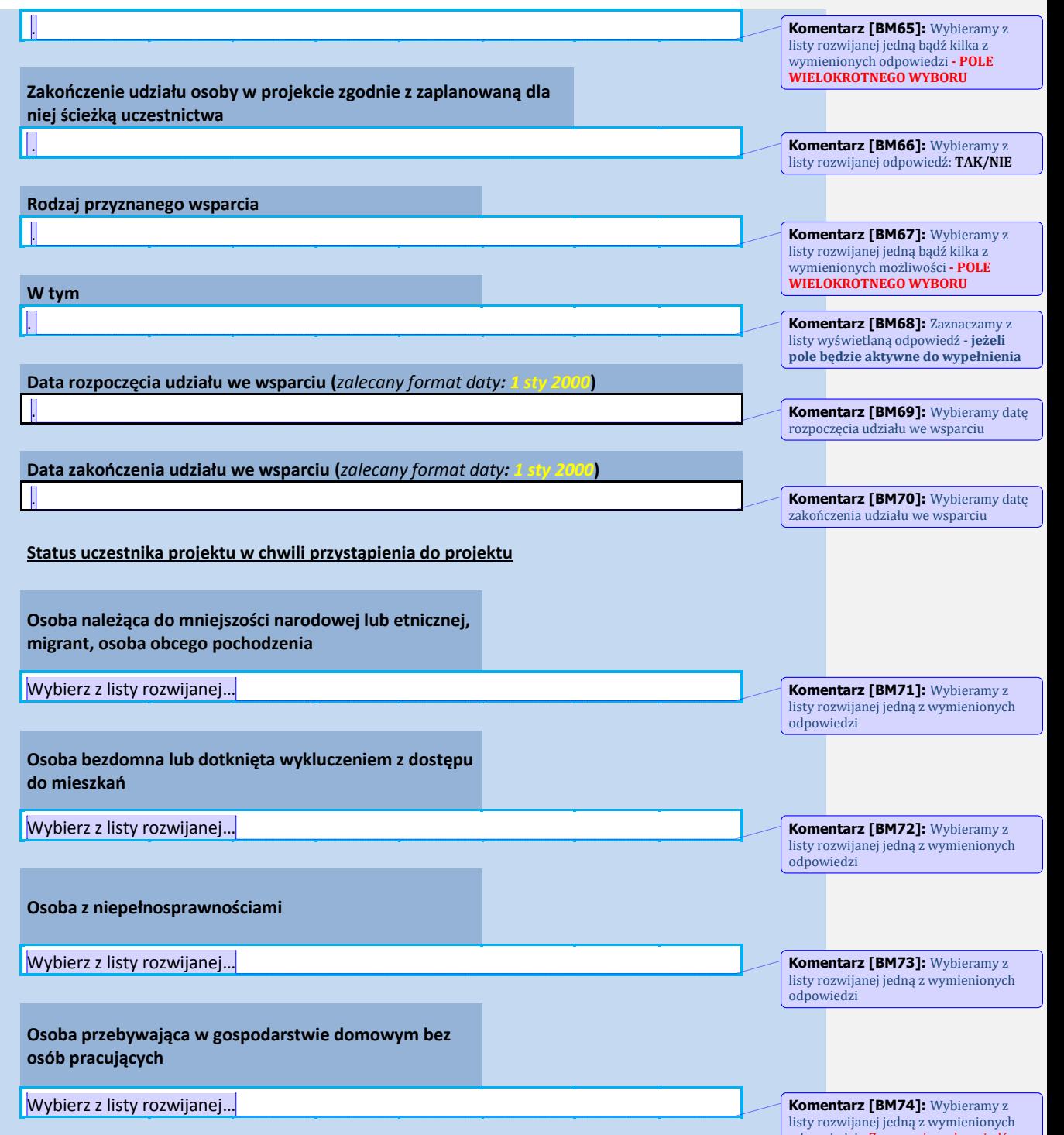

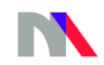

Ministerstwo Nauki<br>i Szkolnictwa Wyższego

listy rozwijanej jedną z wymienionych odpowiedzi - Zaznaczając odpowiedź **TAK** aktywuje nam się pole poniżej

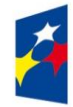

## **Unia Europejska**<br>Europejski Fundusz Społeczny

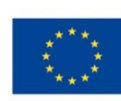

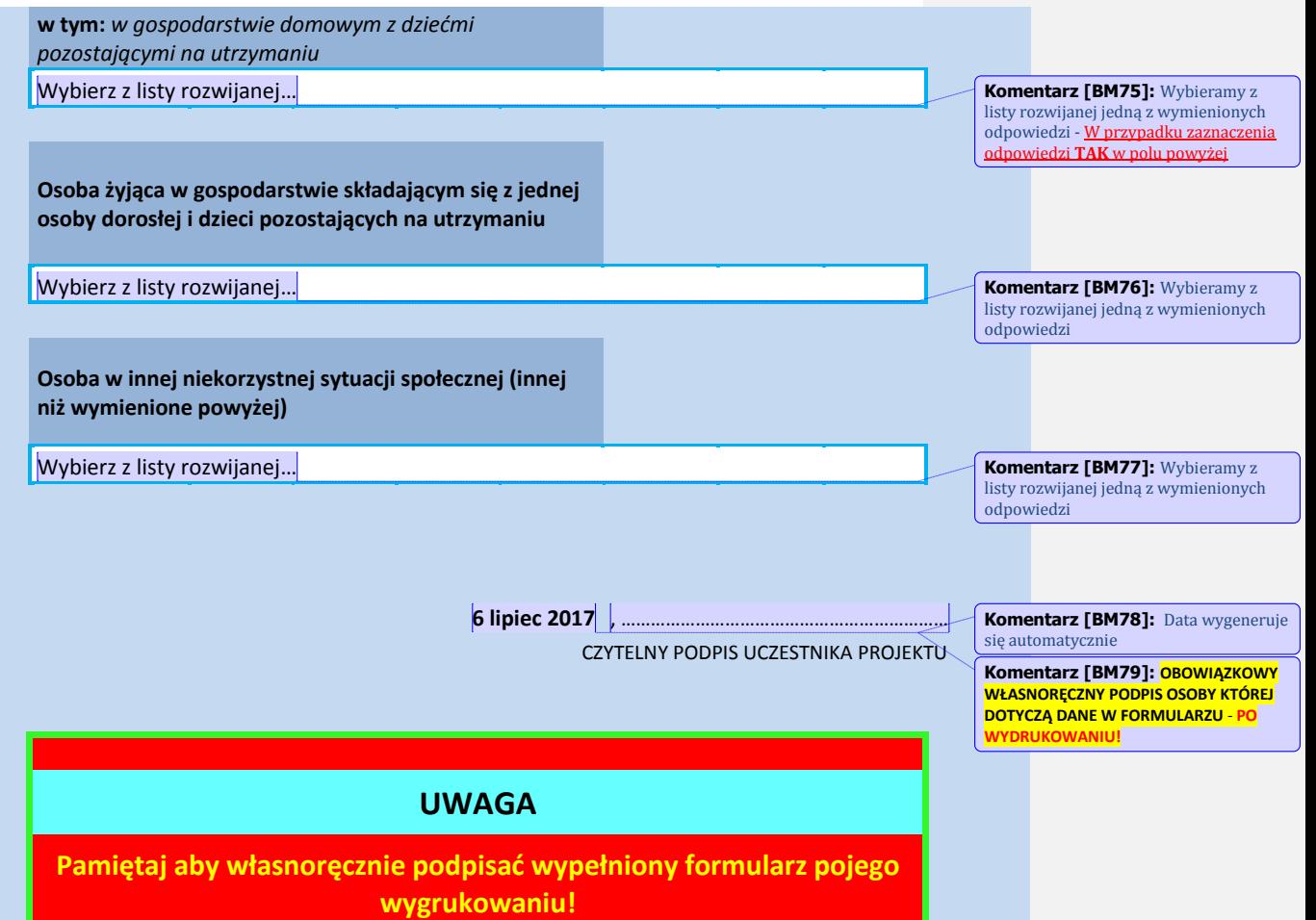

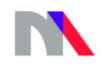